## **Firmware**

Currently we are using a separate piece of software designed to work across multiple devices (Sim-Lab/GRID) to allow for firmware updates.

Unzip the downloaded file 'updater.zip' and extract the folder to a location of your choice, run 'DeviceUpdater.exe' to start the software.

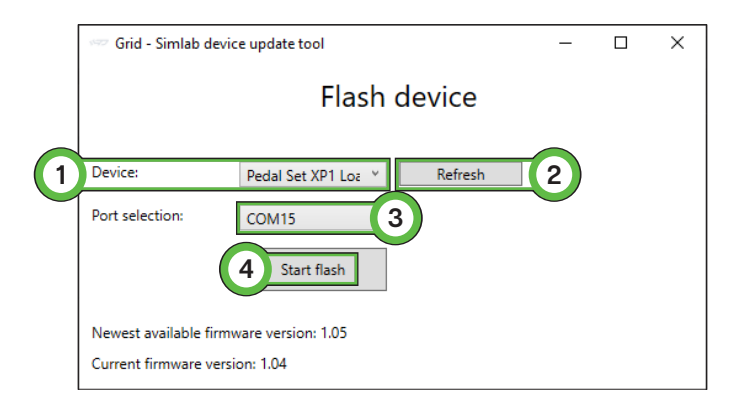

- Make sure that no software like RaceDirector or SimHub is running.
- Select your hardware (1) (possibly after clicking 'Refresh' (2) when it don't show up)
- Select the port the hardware is using from the 'Port selection' (3) dropdown.
- Begin updating the firmware by pressing 'Start flash' (4)

Note: the 'Start flash' button will only appear when the appropriate com port has been selected.

Do not close the software, unplug the hardware or turn off your pc. Wait for the software to show the 'Flashing done' message.

After this message appeared, you can close the software and reset the hardware. Unplug the USB cable, wait for about two seconds, and plug it back in.

Now you have updated your firmware, you can re-calibrate your hardware where needed and head out on the virtual track again.